# **IMPLEMENTATION ON SOFTWARE QUALITY TESTING USING ML UNIT**

Nidhi

B.Tech(CSE), M.Tech(Pursuing) Dept of Computer Science & Engineering Institute of Technology and Science, Bhiwani, india

*Abstract: Manual tesing is process of manually testing software for defects. It desire a checker to play role of an end user & use ultimate of all features of supplication to ensure correct behavior. To ensure integrity of testing, tester often follows a written test plan that model m through a piece of important check cases. More type of*  be tested manually but automated *sample is recommended only for stable systems & is mostly used for regression testing.* 

*Keyword: features, automated, tested, manually, completeness, sample, integrity,*

#### I. INTRODUCTION

Software Testing

Software unit is a courses used to classify correctness, integrity , and quality of developed computer software. It includes a set of activities conducted within intent of finding errors in software so that it could be corrected before product is released to end users. In easy words, software example is an motion to test whether actual results match expected results & to ensure that software system is defect free.

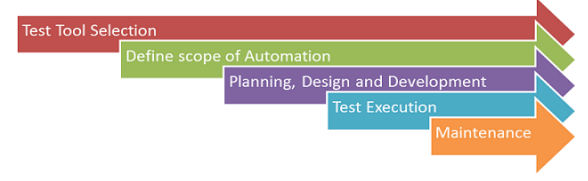

Fig: 1 automation process

Manual Testing

Manual sample is process of manually sample software for defects. It desires a checker to play role of an end user & use ultimate of all features of supplication to ensure correct behavior.

#### II. COMPARISON BETWEEN MANUAL SAMPLE & AUTOMATED TESTING

Test automation might be able to reduce or eliminate cost of actual testing. A computer could follow a rote sequence of steps more quickly than a person, & it could run tests overnight to present results in morning. However, labor that is saved in actual sample must be spent instead authoring check program.

#### III. LITRETURE REVIEW HISTORICAL BACKGROUND

For quality of test, designing of check cases are important. A large number of check methods have been developed to support developer when choosing appropriate check data. Hitesh Tabular & Bichitra Kalita (2011) wrote research paper

titled" In this research he started that giving an overview of automatic check data generation. Basic objective of this paper is to acquire basic theory related to automated tester folder generation research. Shaveta, Sachin Kumar, Nitika, Snehlata (2012) Wrote Research Paper Titled" Comparative Study of Automated Sample Tools

In this research he started that sample automation tools enables developers & testers to easily automate entire process of sample in software development.

#### IV. PROPOSED WORK

Software engineering Automated Software Testing for Matlab Software testing could improve software quality. To check scientists, effectively, and engineers could identify how to write and run check , convert appropriate test cases, determine expected outputs, & correctly handle floatingpoint arithmetic. Using Matlab mlUnit automated testing framework, scientists & engineers using Matlab could make software testing an integrated part of their software development routine.

#### V. IMPLEMENTATION

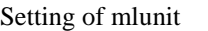

| Crganize -<br><b>Open</b>              | Share with =                | E-mail<br><b>Burn</b>         | New folder         |               |             |
|----------------------------------------|-----------------------------|-------------------------------|--------------------|---------------|-------------|
| <b>Sir Favorites</b><br><b>Desktop</b> | Documents library<br>MATLAB |                               |                    |               |             |
| <b>B.</b> Downloads                    | Name                        |                               | Date modified      | Type          | Size        |
| <b>Ell Recent Places</b>               |                             | CharacterRecognitionandSpeech | 4/28/2015 10:54 PM | File folder   |             |
| - Libraries                            | example                     |                               | 4/22/2015 10:22 AM | File folder   |             |
| <b>Apps</b>                            | matlab xunit                |                               | 4/22/2015 9:29 AM  | File folder   |             |
| 苘<br>Documents                         | mlunit                      |                               | 4/23/2015 6:58 AM  | File folder   |             |
| Music                                  | SpeechRecognition           |                               | 4/28/2015 10:45 PM | File folder   |             |
| Pictures                               | $f$ as                      |                               | 4/16/2015 1-59 PM  | MATLAR M-file | 1 KR        |
| <b>W</b> Videos                        | fil abod                    |                               | 4/16/2015 1:51 PM  | MATLAB M-file | 1KB         |
|                                        | $f$ add                     |                               | 5/10/2015 12:40 PM | MATLAB M-file | 1 KB        |
| Computer                               | <sup>f</sup> .] BasicClass  |                               | 4/25/2015 8:32 AM  | MATLAB M-file | 1KB         |
| Local Disk (C:)                        | <sup>#</sup> ] basicTest    |                               | 4/23/2015 5:36 AM  | MATLAB M-file | 1 KB        |
| Local Disk (D:)                        | <sup>2</sup> canny          |                               | 5/14/2015 1-42 PM  | MATLAB M-file | <b>7 KB</b> |
| New Volume (E:)                        | Desert                      |                               | 2/15/2015 6:47 AM  | JPEG image    | 46 KB       |
| DVD RW Drive (F:) H                    | D. Desert                   |                               | 2/15/2015 7:10 AM  | PNG image     | 87 KB       |
|                                        | <sup>f</sup> il dgauss      |                               | 5/14/2015 1:43 PM  | MATLAB M-file | 1KB         |
| <b>W Network</b>                       | $e$ elephant                |                               | S/14/2015 1-43 PM  | JPEG image    | 19 KB       |
|                                        | 10H                         |                               | S/7/2015 10:12 AM  | MATLAR M-file | 1 KB        |

Fig: 2 download ml unit

| Organize v<br>Share with<br>New folder<br>Burn |                             |                   |                      |              |  |  |  |  |
|------------------------------------------------|-----------------------------|-------------------|----------------------|--------------|--|--|--|--|
| <b>Sir</b> Favorites<br>Desktop                | Documents library<br>mlunit |                   |                      |              |  |  |  |  |
| <b>Downloads</b>                               | ×<br>Name                   | Date modified     | Type                 | Size         |  |  |  |  |
| <b>Recent Places</b>                           | doc                         | 4/23/2015 6:58 AM | <b>File folder</b>   |              |  |  |  |  |
| Libraries                                      | sample                      | 4/23/2015 6:58 AM | <b>File folder</b>   |              |  |  |  |  |
| <b>Apps</b>                                    | src                         | 4/23/2015 6:58 AM | File folder          |              |  |  |  |  |
| Documents                                      | test                        | 5/15/2015 7:26 AM | File folder          |              |  |  |  |  |
| Music                                          | <b>CHANGES</b>              | 4/23/2015 6:53 AM | <b>Text Document</b> | <b>11 KB</b> |  |  |  |  |
| Pictures                                       | <b>LICENSE</b>              | 4/23/2015 6:53 AM | File                 | <b>16 KB</b> |  |  |  |  |
| Videos                                         | <b>README</b>               | 4/23/2015 6:53 AM | File                 | 9 KB         |  |  |  |  |

Fig: 3 extract mlunit folder

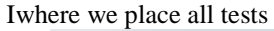

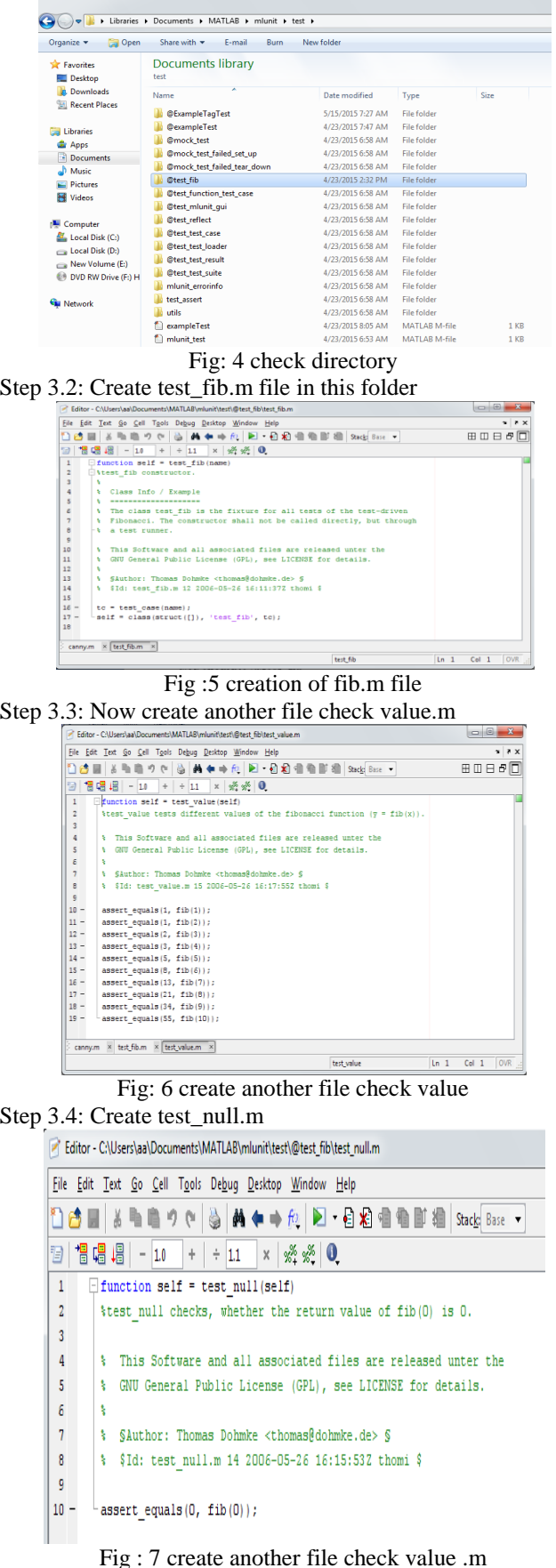

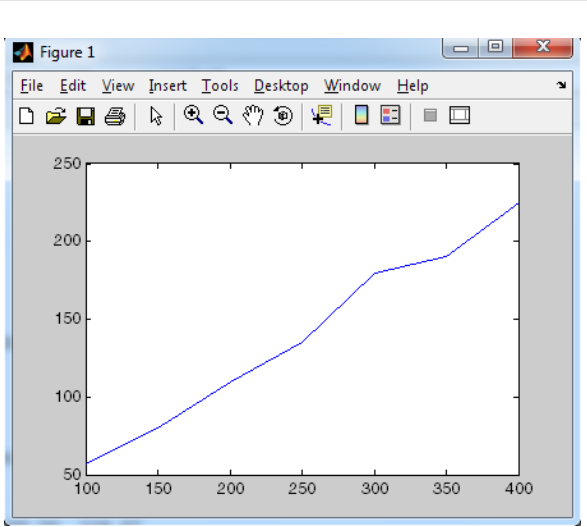

Fig: 8 plotting for complexity level 1

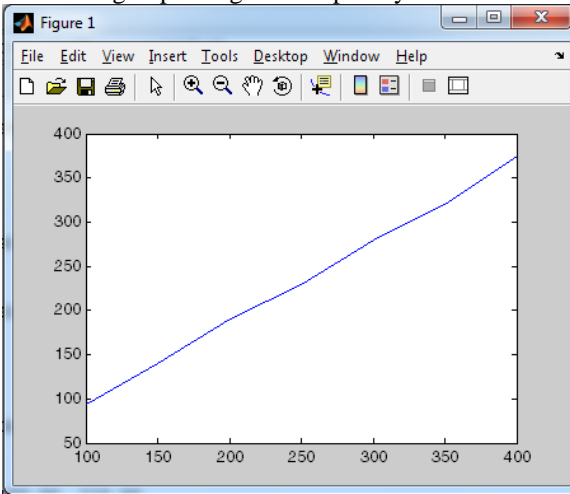

Fig: 9 plotting for complexity level 3

### OUTPUT

Output for Simple check Case Using Functions

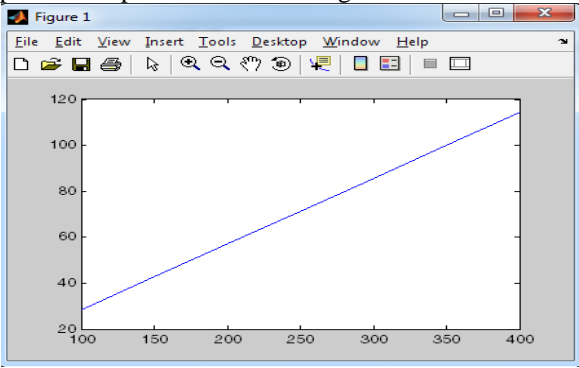

 ${\rm Fig:10~plotting~for~complexity~level~1} \ \mathbb{F}$ Editor - CAUsers\an\Documents\MATLAB\mlunit\test\@test\_fib\test\_null.m

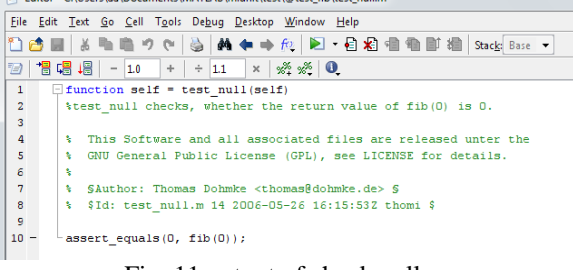

Fig: 11 output of check null.m

## VI. CONCLUSION

Automation sample is use of tools to execute check cases whereas manual sample requires human intervention for check execution. Within automotive area, very little upfront sample had been done. Within introduction of executable modeling tools such as ML section this upfront sample is more feasible.

## **REFERENCES**

- [1] Object Oriented software sample by Devid C. Kung http://www.ecs.csun.edu/~rlingard/COMP595VAV/ OOSWTesting.pdf
- [2] Automated sample tools http://www.guru99.com/automation-testing.html
- [3] Matrix Laboratory Documentation http://in.mathworks.com/help/matlab/matlaboop/gett ing-familiar-with-classes.html
- [4] ML-Unit Matrix Laboratory section check Framework http://sourceforge.net/p/mlunit/mlunit/HEAD/tree/tr unk/
- [5] Object oriented programming in Matlab http://www.ce.berkeley.edu/~sanjay/e7/oop.pdf
- [6] Artem, M., Abrahamsson, P., & Ihme, T. (2009). Long-Term Effects of Test-Driven Development A case study. In: Agile Processes in Software Engineering & Extreme Programming, 10th International Conference, XP 2009,. 31, pp. 13-22. Pula, Sardinia, Italy: Springer.
- [7] Bach, J. (2000, November). Session based check management. Software sample & quality Engineering magzine (11/2000), http://www.satisfice.com/articles/sbtm.pdf.
- [8] Bach, J. (2003). Exploratory sample Explained, check Practitioner 2002,

(http://www.satisfice.com/articles/et-article.pdf).

- [9] Bach, J. (2006). How to manage & measure exploratory testing. Quardev Inc., (http://www.quardev.com/content/whitepapers/how \_measure\_exploratory\_testing.pdf).
- [10] Basilli, V., & Selby, R. (1987). Comparing effectiveness of software sample strategies. IEEE Trans. Software Eng., 13(12), 1278-1296.
- [11] Berg, B. L. (2009). Qualitative Research Methods for Social Sciences (7th International Edition) (7th ed.). Boston: Pearson Education.
- [12] Bernat, G., Gaundel, M. C., & Merre, B. (2007). Software sample based on formal specifications: a ory & tool. In:Testing Techniques in Software Engineering, Second Pernambuco Summer School on Software Engineering. 6153, pp. 215-242. Recife: